# Edizioni dei server DB2

# **Versione 9.7**

# **Guida di avvio rapido**

*Questa guida consente di avviare una installazione server tipica per le edizioni di DB2 versione 9.7 per Linux, UNIX eWindows.*

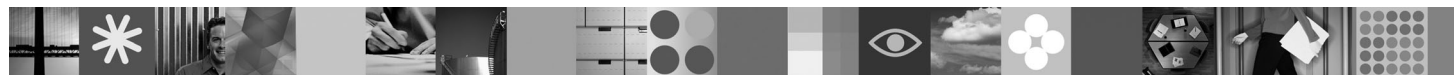

**Versione tradotta:** per visualizzare la Guida di avvio rapido in altre lingue, fare riferimento alle versioni PDF e HTML sul CD di attivazione e avvio rapido.

## **Panoramica sul prodotto**

Un server DB2 V9.7 per Linux, UNIX e Windows contiene un sistema di gestione di database relazionali che fornisce dati ai client dei server di dati IBM.

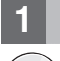

#### **1 Passo 1: Accesso al software**

Per accedere alle immagini del prodotto, fare riferimento al documento: [http://www.ibm.com/support/docview.wss?](http://www.ibm.com/support/docview.wss?&uid=swg21378087) [&uid=swg21378087](http://www.ibm.com/support/docview.wss?&uid=swg21378087)

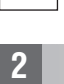

 $\odot$ 

 $\odot$ 

## **2 Passo 2: Valutazione dell'hardware e della configurazione di sistema**

Fare riferimento ai requisiti di sistema dettagliati per i prodotti di database DB2 all'indirizzo: [http://publib.boulder.ibm.com/](http://publib.boulder.ibm.com/infocenter/db2luw/v9r7/topic/com.ibm.db2.luw.qb.server.doc/doc/r0025127.html) [infocenter/db2luw/v9r7/topic/com.ibm.db2.luw.qb.server.doc/doc/r0025127.html](http://publib.boulder.ibm.com/infocenter/db2luw/v9r7/topic/com.ibm.db2.luw.qb.server.doc/doc/r0025127.html)

# **3 Passo 3: Accesso alla documentazione**

Le informazioni sull'installazione di DB2 Server Edition sono disponibili nei seguenti formati:

- v PDF: *Installazione di server DB2* on the *DVD della documentazione in PDF di IBM DB2*.
- v Centro informazioni DB2: [http://publib.boulder.ibm.com/infocenter/db2luw/v9r7/topic/com.ibm.db2.luw.qb.server.doc/doc/](http://publib.boulder.ibm.com/infocenter/db2luw/v9r7/topic/com.ibm.db2.luw.qb.server.doc/doc/t0008921.html) [t0008921.html](http://publib.boulder.ibm.com/infocenter/db2luw/v9r7/topic/com.ibm.db2.luw.qb.server.doc/doc/t0008921.html)

# **4 Passo 4: Installazione di IBM DB2 Server**

- 1. Verificare che i computer di destinazione soddisfino i requisiti riportati nel passo 2.
- 2. Avviare l'installazione guidata utilizzando le istruzioni fornite nella documentazione di installazione di DB2 Server.

# **5 Passo 5: Verifica dei termini di licenza**

Accertarsi di comprendere e accettare le condizioni di licenza riportate sul CD di attivazione e avvio rapido prima di registrare la chiave di licenza. I termini di licenza si trovano sul CD di attivazione e avvio rapido nella directory /db2/license/Windows su sistemi Windows e nella directory /db2/license/UNIX su sistemi Linux e UNIX.

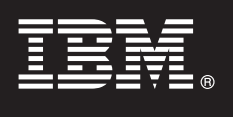

## **6 Passo 6: Registrazione della chiave di licenza**

È possibile registrare la chiave di licenza utilizzando il comando **db2licm** o dal Centro di licenza (solo su sistemi Windows e Linux).

v Per registrare la chiave di licenza, immettere il comando **db2licm** dalla riga comandi:

#### **Sistemi operativi Windows**

db2licm -a x:\db2\license\<nome\_file\_licenza.lic>

dove x: rappresenta l'unità CD che contiene il CD di attivazione e avvio rapido del prodotto DB2 e<license filename.lic> rappresenta il nome del file della chiave di licenza.

#### **Sistemi operativi Linux o UNIX**

db2licm -a /cdrom/db2/license/<nome\_file\_licenza.lic>

dove <nome file licenza.lic> rappresenta il nome del file della chiave di licenza del prodotto. v Per registrare la chiave di licenza dal Centro licenza:

- 1. Avviare il Centro di controllo DB2 e selezionare **Centro licenza** dal menu **Strumenti**
- 2. Selezionare il sistema e il prodotto installato per cui si sta registrando una licenza
- 3. Selezionare **Aggiungi** dal menu **Licenza**
- 4. Nella finestra Aggiungi licenza, selezionare la directory contenente il file della licenza
- 5. Selezionare il file della licenza, quindi fare clic su **OK**

#### **7 Passo 7: Installazione della documentazione**

È possibile installare la documentazione della soluzione DB2 su qualsiasi computerWindows o Linux nel proprio ambiente.

Per mantenere aggiornato il centro informazioni installato in locale, applicare gli aggiornamenti del centro informazioni: <http://publib.boulder.ibm.com/infocenter/db2luw/v9r7/topic/com.ibm.db2.luw.common.doc/doc/t0008271.html>

#### **8 Passo 8: Configurazione dell'ambiente**

Dopo aver eseguito il programma di installazione del server DB2, è necessario completare alcune operazioni per avviare il server. Fare riferimento alla documentazione relativa all'installazione del server DB2 per ulteriori informazioni.

#### **Ulteriori informazioni**

 $\odot$ 

໌ດ

- Le informazioni sui prodotti DB2 e sulle relative funzioni, così come i requisiti di licenza, sono disponibili all'indirizzo: <http://www-01.ibm.com/software/data/db2/9/>
- v Supporto per i prodotti DB2: [http://www-01.ibm.com/software/data/db2/support/db2\\_9/](http://www-01.ibm.com/software/data/db2/support/db2_9/)

Copyright IBM Corp. e altri 1993, 2009. Materiale concesso su licenza - Proprietà di IBM, IBM, il logo IBM e DB2 sono marchi o marchi poistrati di International Business Machines Corporation negli Stati Uniti e/o in altri archio di Microsoft Corporation negli Stati Uniti e/o in altri paesi. UNIX è un marchio di The Open Group negli Stati Uniti e/o in altri paesi. Linux è un marchio di Linus Torvalds negli Stati Uniti e/o antri paesi. Nomi d società e servizi possono essere marchi di altre società.

Numero parte: CF1XAML

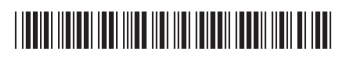